Published on *Research Center for Computational Science* [\(https://ccportal.ims.ac.jp](https://ccportal.ims.ac.jp))

[Home](https://ccportal.ims.ac.jp/en) > RCCS Reference Manual

**RCCS Reference Manual**

**■ [Last update] 2019-07-18**

# **Table of Contents**

### ▶ [Connection](https://ccportal.ims.ac.jp/en/QuickStart#connection)

- Login to [RCCS](https://ccportal.ims.ac.jp/en/QuickStart#connection_login)
- Register SSH Public Key and [Password](https://ccportal.ims.ac.jp/en/QuickStart#connection_sshkey) for Web
- **[Login](https://ccportal.ims.ac.jp/en/QuickStart#connection_loginshell) Shell**
- Whole [System](https://ccportal.ims.ac.jp/en/QuickStart#overview) of RCCS

## **RCCS [Resources](https://ccportal.ims.ac.jp/en/QuickStart#resources)**

- ▶ CPU Points and [Queue](https://ccportal.ims.ac.jp/en/QuickStart#resources_cpupoints) Factor
	- **Checking [Resources](https://ccportal.ims.ac.jp/en/QuickStart#resources_check)**
	- **Individual Limitation of [Resources](https://ccportal.ims.ac.jp/en/QuickStart#resources_individual)**
- **[Queueing](https://ccportal.ims.ac.jp/en/QuickStart#queueingsystem) System** 
	- **Dverview of [Queueing](https://ccportal.ims.ac.jp/en/QuickStart#queueingsystem_overview) System**
	- Queue [Classes](https://ccportal.ims.ac.jp/en/QuickStart#queueingsystem_queues)
	- ▶ Show Job [Status](https://ccportal.ims.ac.jp/en/QuickStart#queueingsystem_status)
	- [Submit](https://ccportal.ims.ac.jp/en/QuickStart#queueingsystem_submission) Your Jobs
	- ▶ [Delete](https://ccportal.ims.ac.jp/en/QuickStart#queueingsystem_cancel) Jobs
	- [Hold/Release](https://ccportal.ims.ac.jp/en/QuickStart#queueingsystem_holdrelease) Jobs
	- Get [Information](https://ccportal.ims.ac.jp/en/QuickStart#queueingsystem_finishedjobs) of Finished Jobs

### [Build](https://ccportal.ims.ac.jp/en/QuickStart#buildrun) and Run

- ▶ [Command](https://ccportal.ims.ac.jp/en/QuickStart#buildrun_command) to Build
- [Available](https://ccportal.ims.ac.jp/en/QuickStart#buildrun_mpi) MPI
- [Available](https://ccportal.ims.ac.jp/en/QuickStart#buildrun_libraries) Math Libraries
- Running Parallel [Program](https://ccportal.ims.ac.jp/en/QuickStart#buildrun_parallel)
- **[Development](https://ccportal.ims.ac.jp/en/QuickStart#buildrun_tools) Tools**
- [Environment](https://ccportal.ims.ac.jp/en/QuickStart#buildrun_modules) Modules
- Package [Programs](https://ccportal.ims.ac.jp/en/QuickStart#packages)
- ▶ Special [Commands](https://ccportal.ims.ac.jp/en/QuickStart#special) of RCCS
	- **Cueueing System Related**
	- ▶ Show [Resources](https://ccportal.ims.ac.jp/en/QuickStart#special_resources) Used
	- **Utility [Commands](https://ccportal.ims.ac.jp/en/QuickStart#special_utilities) for Batch Jobs**
	- **Manipulation of Files on [Computation](https://ccportal.ims.ac.jp/en/QuickStart#special_remsh) Nodes**

**[Inquiry](https://ccportal.ims.ac.jp/en/QuickStart#inquiry)** 

### **Connection**

### **Login to RCCS**

- Frontend nodes (ccfep.ims.ac.jp) can be accessed using ssh with public key authentication.
- GPU equipped frontend nodes ('ccgpu', 'ccgpuv') can be accessed from 'ccfep'.
- All computers will stop during 9:00-19:00 on the first Monday of each month because of maintenance. The maintenance time might be extended.
- ▶ Access to frontend nodes is allowed only from IPv4 address assigned to Japan or other registered IP [addresses.](https://ccportal.ims.ac.jp/en/node/2068) See Application for SSH connection from outside Japan for details.

### **Register SSH Public Key and Password for Web**

Please prepare a public/private key pair of ssh. If you do not know the procedure, please search in internet by yourself.

#### **First registration / Missing your username or password for web**

- 1. Open <https://ccportal.ims.ac.jp/en/user/password> to request mail for registration in web browser.
- 2. Fill your email which is written in your application, then press button "E-mail new password".
- 3. After you recieve an email from RCCS, open URL in the mail to login in web browser.
- 4. Fill your new password in "Password" and "Confirm password".
- 5. Paste your public key in "Public key".
- 6. Press "Save" button.

### **Using your username and password for web**

- 1. Open <https://ccportal.ims.ac.jp/en/frontpage> in web browser, then fill your username and password and press "Log in" button.
- 2. Press "My account" which is located in top right corner.
- 3. Press "Edit" tab.
- 4. To change password, fill current password and new passwords.
- 5. Paste your public key.
- 6. Press "Save" button.

#### **Login Shell**

- /bin/csh(tcsh), /bin/bash and /bin/zsh are available.
- You can select login shell in the sampe page as ssh public key. It will take some time to change login shell.
- You can custumize your .login or .cshrc in your home directory, but be carefully.

# **Whole System of RCCS**

- Whole system of RCCS is shown in the bottom figure.
- Interactive computers are ccfep (8 nodes) and ccgpu (2 nodes). You can build or debug applications.
- ▶ You can login any interactive computers from internet exept ccgpu.
- There are four kinds of disks. Access speed or data lifetime are different. We call them /work, /ramd, /home and /save.
- Width of lines between disks and computers describes transfer speed. Wide line is faster.
- Disk /work is suitable to write temporary files in your calculation. But all files will be DELETED after your calculation finish.
- Disk /ramd is RAM disk whose size is about 176 GB or 752 GB. The sum of memory used in the job and in the RAM disk is under control of the queuing system.
- **The difference between /home and /save is that /home has a copy on other disks.**
- Use of /tmp, /var/tmp or /dev/shm is not allowed. Jobs using those dirctories will be killed by an administrator.

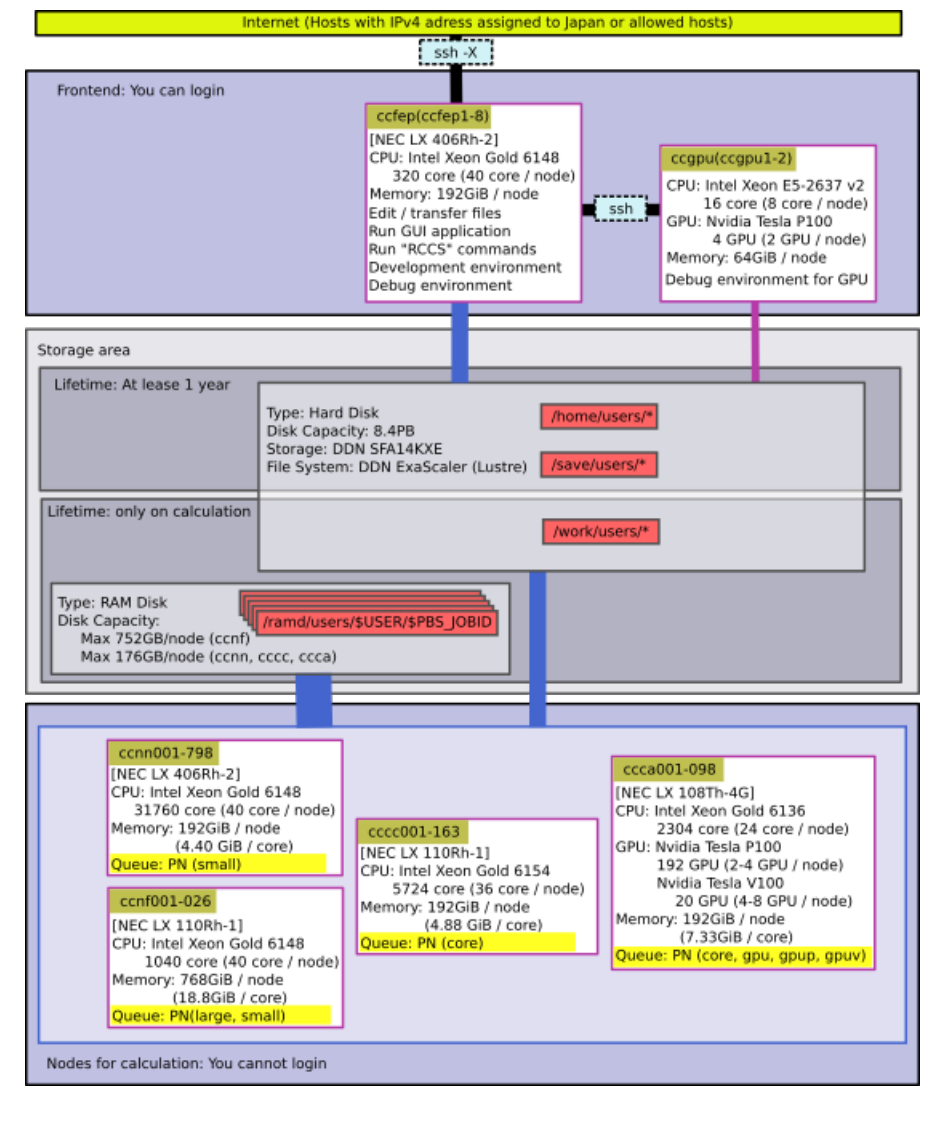

### **CPU Points and Queue Factor**

CPU points are spent when you use CPU or GPU. Queue factors are determined as follows on each systems.

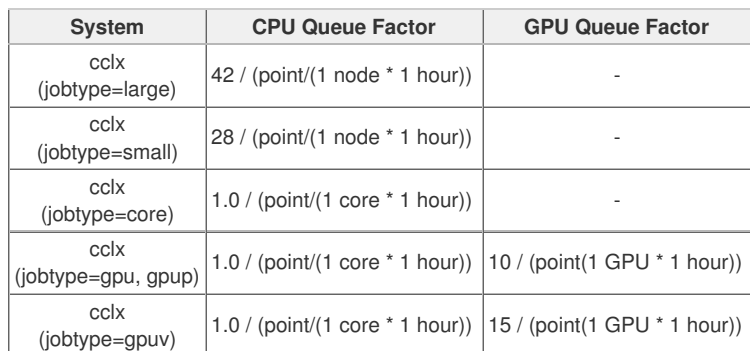

On ccfep, CPU points will be consumed according to CPU usage.

- On ccgpu1 and ccgpu2, CPU points won't be consumed.
- $\blacktriangleright$  The time will be calculated using elaps of processes.
- We don't charge money for the supercomputer usage.

If you want to know your current CPU points, please try "showlim -c".

### **Checking Resources**

- Summation of points about jobs on queuing systems and summation of occupied amount of disk is executed within 10 minutes.
- Summation of points about interactive execution is executed at 5:15.
- If you use all assigned points, all executing jobs of your group members are killed and new submissions are prevented.
- If you spend assigned amount of disk, new submissions are prevented.

### **Individulal Limitation of Resources**

Access to "Limiting [Resources](https://ccportal.ims.ac.jp/resource_limit) Page" with your web browser.

- Only representative user can limit maximum resources of each members.
- Normal user can only view the values of maximum resources.
- Maximum available number of cpus, point and amount of disks can be limitted.

jobinfo, jobeff

### **Overview of Queueing System**

ccfep

JQS (Job Queuing System)<br>jsub, jdel, jhold, jrls,

(PN: large, small, core, gpu, gpup, gpuv)

**Queue Classes**

#### **■ Queue class for all users**

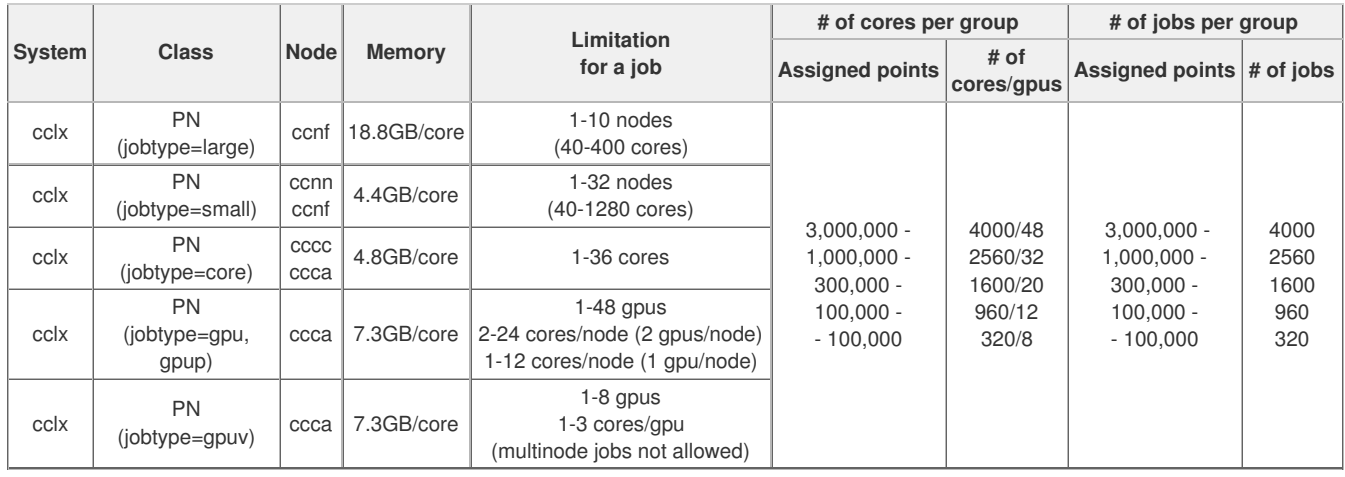

Max elaps time for jobtype=core and ncpus>18 jobs must be <= 1 week (168 hours).

**PBS** Professional

 $\blacktriangleright$  Max elaps time for jobtype=gpuv jobs must be  $\lt=$  1 week (168 hours).

Max elaps time for the other jobs is until next maintenance. Only half nodes can be assigned for over 1 week jobs.

A job which use <= 526 nodes uses nodes assigned in the same Omni-Path group.

272 nodes of Node "ccnn" are used only for 1-4 node jobs.

Jobtype "small" jobs whose walltime is less than 1 day might use Node "ccnf".

Jobtype "core" jobs whose walltime is less than 3 days and requested cores is from 6 to 12 might use Node "ccca".

GPU Direct Peer-to-peer communication is available in any ccca node (jobtype = gpup, gpuv, or gpu).

jobtype=gpup jobs shall run on NVIDIA Tesla P100 equipped nodes.

jobtype=gpuv jobs shall run on NVIDIA Tesla V100 equipped node.

▶ jobtype=gpu jobs will run on either of P100 or V100 equipped nodes.

#### **■ Special queue class**

The settings of queue class are following.

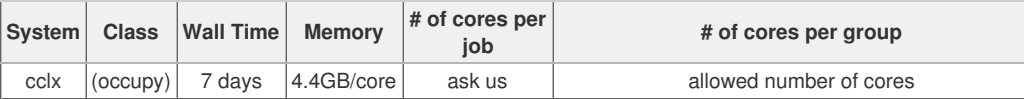

### **Show Job Status**

To show the summary of all jobs on the system, you should type:

ccfep% jobinfo [-s] -h cclx

To show the summary of all jobs on the queue class, you should type:

ccfep% jobinfo [-s] -q (PN|PNR[0-9])

Option "-s" can be omitted.

To show the detail of some/all jobs of the system, you should type:

ccfep% jobinfo -l [-g|-a] -h cclx

Jobs belong to the same group are shown with option "-g". Jobs of all users are shown with option "-a". Information not related to you is encrypted. To show the detail of some/all jobs of the queue class, you should type:

ccfep% jobinfo -l [-g|-a] -q (PN|PNR[0-9])

To show the working directory of your jobs, you should type:

ccfep% jobinfo -w -q (PN|PNR[0-9])

### **Submit Your Jobs**

#### **Description of the header part**

Your have to write a script file which is written in C-shell to submit your job. An example for each system is following.

csh, bash (/bin/sh), zsh can be used for the job submission script.

- lines started with #PBS are common, regardless of the shell type.
- Sample scripts can be found in ccfep:/local/apl/lx/(application name)/samples/.

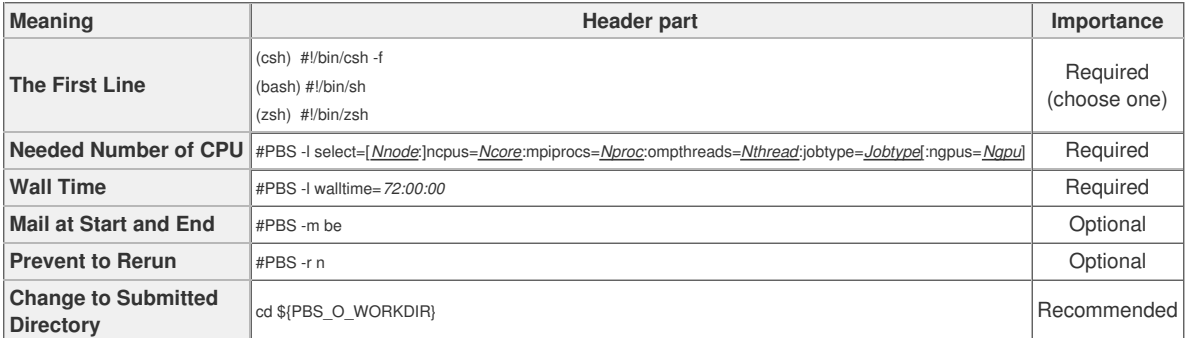

▶ Nnode: # of physical node

Ncore: # of reserved cores per physical node

▶ Nproc: # of processes per node

Nthread: # of threads per process

Jobtype: large, small, core, gpu, gpup, gpuv

- large: 18.8GB / core
- small: 4.4GB / core

▶ core: job for less than 18 cores

gpu, gpup, gpuv: GPU jobs

▶ Ngpu: # of GPUs

### **Example of "Needed Number of CPU": Case of 80 mpi processes on 2 nodes**

#PBS -l select=2:ncpus=40:mpiprocs=40:ompthreads=1:jobtype=small

#### **Example of "Needed Number of CPU": Case of GPGPU**

#PBS -l select=1:ncpus=6:mpiprocs=1:ompthreads=1:jobtype=gpu:ngpus=1

You can find some other examples in this [page](https://ccportal.ims.ac.jp/en/node/2377).

#### **Job submission**

After you write the script, type following command to submit.

ccfep% jsub -q (PN|PNR[0-9]) [-g *XXX*] [-W depend=(afterok|afterany):*JOBID1*[:*JOBID2*...]] *script.csh*

If you want to submit your jobs by ' Supercomputing Consortium for Computational Materials Science' group, use -g option. (*XXX* is name of its group) You can describe dependency of jobs using -W option.

If you want to describe dependency that a job should run after the dependent job exit successfully, use keyword "afterok".

If a job should run after the dependent job including abnormal exit, use keyword "afterany".

Sample script files exist in ccfep:/local/apl/lx/\*/samples/.

### **Delete Jobs**

You can look for Request ID which you want to delete by jobinfo command. Type the following command.

ccfep% jdel [-h cclx] *RequestID*

### **Hold/Release Jobs**

You can hold jobs. Type the following command.

ccfep% jhold [-h cclx] *RequestID*

You can release jobs. Type the following command.

ccfep% jhold [-h cclx] *RequestID*

#### **Get Information of Finished Jobs**

You can get information of finished jobs, such as finish time, elaps time, parallel efficiency, by *jobeff* command.

ccfep% jobeff -h (cclx|cckf) [-d "last\_n\_day"] [-a] [-o *item1*[,*item2*[,...]]]

You can customize items which are displayed in *-o* option. Available keywords are,

- queue: Queue name
- ▶ jobid: Job ID
- user: User name
- ▶ group: Group name
- node: Top node name
- Node: All node names
- **\*** start: Start time (YYYY/MM/DD HH:MM) Start: Start time(YYYY/MM/DD HH:MM:SS)
- finish: Finish time(YYYY/MM/DD HH:MM)
- Finish: Finish time(YYYY/MM/DD HH:MM:SS)
- elaps: Elaps
- cputime: Total CPU time
- used\_memory: Used memory size
- ncpu: Number of reserved cpus
- ▶ ngpu: Number of reserved gpus
- nproc: Number of process for mpi
- nsmp: Number of threads per one process
- peff: Efficiency of job
- attention: Bad efficiency job
- command: Job name
- point: CPU points

# **Build and Run**

### **Command to Build**

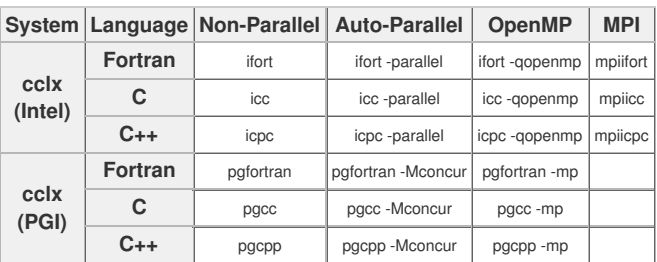

### **Available MPI**

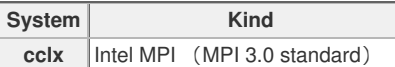

OpenMPI is also installed (once you load settings).

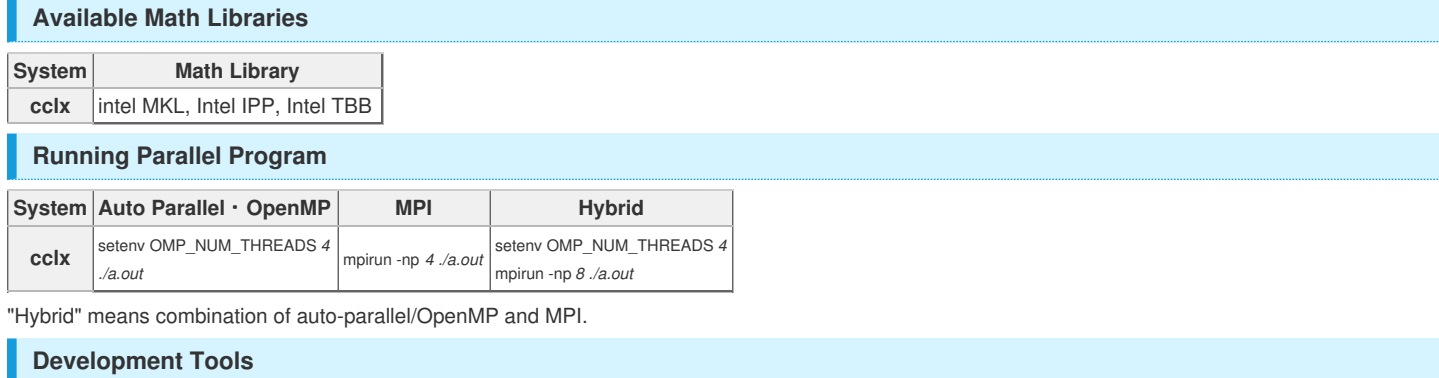

Some tools can be used in command line, but it is better to use X Window edition's.

### **Intel Inspector XE**

- Memory / Thread inspector
- (GUI command) inspxe-gui
- (CUI command) inspxe-cl

### **Intel Vtune Amplifier XE**

- Hotspot analizer
- (GUI command) amplxe-gui
- (CUI command) amplxe-cl

### **Allinea Forge**

- Debugger
- (GUI command) ddt

### **Environment Modules**

Environment Modules ("module" command) is available from July 2018. See this [page](https://ccportal.ims.ac.jp/en/node/2142) for detailed information.

### **Package Programs**

- The installed pacakge programs for each systems are listed in [https://ccportal.ims.ac.jp/en/installed\\_applications](https://ccportal.ims.ac.jp/installed_applications).
- Sample script files are located in ccfep:/local/apl/lx/*appname*/samples/.
- **Installed directories are located in** /local/apl/lx/appname/ on each systems.
- Applications compiled by center are listed in [https://ccportal.ims.ac.jp/en/how\\_to\\_configure](https://ccportal.ims.ac.jp/en/how_to_configure) with detail description.

### **Request installation you want to use**

Please fill the following items and send it [ccadm\[at\]draco.ims.ac.jp](mailto:ccadm%5Bat%5Ddraco.ims.ac.jp).

- Software name and version that you want to use
- Overview of the software and its feature
- Necessity of installation to supercomputers in RCCS
- URL of the software development

### **Related Queueing System**

#### **Showing Job Status**

ccfep% jobinfo [-c] [-s] [-l|-m|-w [-g|-a]] [-n] -h cclx

#### or

ccfep% jobinfo [-c] [-s] [-l|-m|-w [-g|-a]] [-n] -q (PN|PNR[0-9])

- -c .... Use current infomation instead of cached one.
- -s .... Show summary.
- -m .... Show memory information.
- -w .... Show working directory where job was submitted.
- -l .... Show list.
- ► -g .... Show all users of the same group.
- -a .... Show all users.
- **•** -n .... Show node information.
- -h .... Specify host.
- -q .... Specify queue class.

**Submitting Jobs**

ccfep% jsub -q (PN|PNR[0-9]) [-g *XXX*] [-W depend=(afterok|afterany):*JOBID1*[:*JOBID2*...]] *script.csh*

**Deleting Jobs**

ccfep% jdel [-h cclx] *RequestID*

#### **Holding Jobs**

ccfep% jhold [-h cclx] *RequestID*

#### **Releasing Jobs**

ccfep% jrls [-h cclx] *RequestID*

#### **Getting Information of Finished Jobs**

ccfep% jobeff -h (cclx|cckf) [-d "last\_n\_day"] [-a] [-o *item1*[,*item2*[,...]]]

#### **Submitting Gaussian Jobs**

#### **■ Case of Gaussian 16**

ccfep% g16sub [-q *"QUE\_NAME"*] [-j "jobtype"] [-g *"XXX"*] [-walltime "*hh:mm:ss*"] [-noedit] \ [-rev *"g16xxx"*] [-np *"ncpus"*] [-ngpus "n"] [-mem *"size"*] [-save] [-mail] input\_files

- Command "g09sub" are also available to use Gaussian 09.
- Default walltime is set to 72 hours. Please set excepted time for calculation and extra to do long job or run early.
- If you want to know the meaning of options and examples, please just type "g16sub".

#### **Showing Used Resources**

ccfep% showlim (-cpu|-c|-disk|-d) [-m]

- -cpu|-c: Show used point and limited value.
- -disk|-d: Show current disk size and limited value.
- -m: Show values of each members.

#### **Utility Commands for Batch Jobs**

**Limit the walltime of command**

/local/apl/lx/ps\_walltime -d *duration* -- *command [arguments...]*

- -d *duration*: Duration to execute command is described as "-d 72:00:00".
- Command will be killed after specified duriation.

#### **Showing statistic of current job**

/local/apl/lx/jobstatistic

- Show similar statistic information in the mail notification of end of your job when you describe in PBS header line.
- $\blacktriangleright$  This statistic information is the information when the command is executed.

#### **■ Output Items**

- **F** resources used.cpupercent: Efficiency of CPU usage. Maximum value is multiplication the number of threads and 100. Illegal value will be shown when multi nodes are used.
- resources\_used.cput: Sum of actual time for calculation in each CPUs.
- resources\_used.mem: Amount of actual memory size.
- **F** resources used.ncpus: Number of actually used CPUs.
- resources\_used.walltime: Real time for calculation.

### **Manipulation of Files on Computation Nodes**

You can access local files on computation nodes which cannot be directly accessed from the frontend nodes (ccfep) via "remsh" command.

#### remsh *hostname command options*

- $\blacktriangleright$  hostname: Hostname such as cccc???, cccca???, ccnn???, or ccnf???.
- command: Command to be executed on the node. Acceptable commands are: ls, cat, cp, and find.
- options: Commandline arguments to the comannd.

#### **Example: how to access ramdisk of a computation node, ccnnXXX, by user "zzz"**

remsh ccnnXXX ls /ramd/users/zzz

L

remsh ccnnXXX cat /ramd/users/zzz/99999/fort.10 | tail

Host names and jobids of your jobs can be found in the output of "jobinfo" command. (see above for the usage)

### **Inquiry**

### **Question about password**

If you forget your password, please fill the following items and send to [ccadm\[at\]draco.ims.ac.jp](mailto:ccadm%5Bat%5Ddraco.ims.ac.jp).

- Your Name
- Your User Code
- Your Group Code
- Your Affiliation
- Representative Name
- ▶ Number of Reception

### **Other questions**

You can ask other question on homepage ([https://ccportal.ims.ac.jp/forum/](https://ccportal.ims.ac.jp/forum)). If your question is about your job problem, please write following items.

- Machine name or queue name
- Job ID
- Output of error
- Directory where you submit your job
- File name which you submit

If you can't, send your question to [ccadm\[at\]draco.ims.ac.jp](mailto:ccadm%5Bat%5Ddraco.ims.ac.jp).